### DEVELOPING EFFECTIVE AND ATTRACTIVE REPORTS IN WEB INTELLIGENCE 4.1

Oliver Prucha, InfoSol February 5, 2014

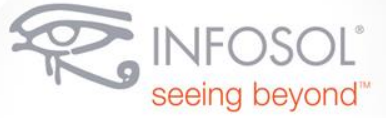

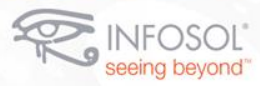

### **AGENDA**

#### Overview of Web Intelligence

- + Semantic Layer
- + Query Panel
- + Reporting Features
- **\* New Features Introduced with 4.1**

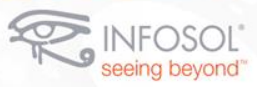

## **SEMANTIC LAYER**

- Web Intelligence leverages BO universes to access data
	- Universes are part of the semantic layer (metadata layer)
	- + Allows users to create reports using simpler business terms they are more familiar with as opposed to the more complex technical syntax used in their databases

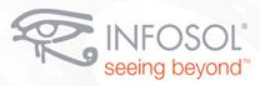

# Visual Demonstration

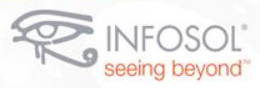

### New Features in Web Intelligence 4.1+

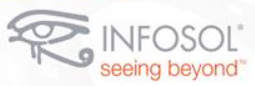

#### **FREEZE HEADERS, COLUMNS, AND ROWS**

- A feature available in Reading mode, the user can choose to freeze table column and row headers and additional columns or rows depending on the type of table
- \* This will be familiar to those who have used the similar feature in Excel

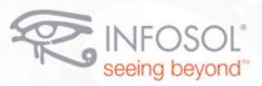

### **CREATE CUSTOM COLOR PALETTES**

- Custom Color Palettes can now be created easily within the Webi client instead of having to modify the Visual Configuration XML file in the Webi directory
- Users can now create multiple custom color palettes while previously only able to create one

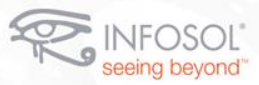

### **COLOR ASSIGNMENT CONTROL**

- After a filter is applied or a refresh occurs, Webi can sometimes automatically reassign the colors of a chart, which may create confusion
- This new feature allows the user to maintain the current color assignments of a chart so that chart series colors remain the same even after changes occur

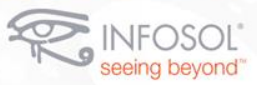

### **LIST OF VALUES IN FORMULA EDITOR**

- \* Instead of having to manually type out specific values, a user can now select a dimension and retrieve its list of values in the formula editor
- This is especially useful when using "If" statements and "Where" and "InList" operators

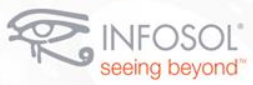

#### **PROMPTS IN FORMULA EDITOR AND PRE-DEFINED CELL**

- Like the List of Values, Prompts are now available within the formula editor as well for use with the UserResponse function
- Previously, the user was required to manually type in the specific Prompt Text they needed
	- + This was especially frustrating because the prompt text had to be exact, capitalization and all.
- Prompts are also available in the Pre-Defined cell toolbars

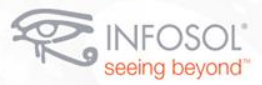

### **EXCEL DOCS AS A DATA SOURCE**

- As long as the document is formatted like a database table (vertical table), it can be used as a data source like in the Rich Client
- \* The results can also be merged with objects from an existing Universe query

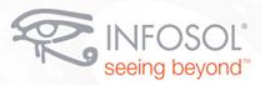

### **EDIT MERGED DIMENSIONS**

- User can edit a merged dimension and add or remove parent dimensions using the contextual menu from the Available Objects List
- Previously, the user had to unmerge, reselect, and merge again to do this, subsequently breaking the reports that may have used the merged dimension

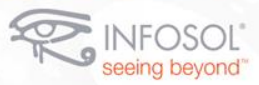

### **GROUP VALUES OF A DIMENSION**

- Users can now create their own variables that produce custom groupings based on an existing Dimension's values
- **\*** This allows a much more efficient workflow as opposed to having to create a grouping formula from scratch

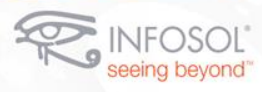

# **QUESTIONS?**

**15**